**NOTE:** Transactions that are manually entered (not swiped) will require you to enter the card number, expiration date, purchase order number (if the card is not present), customer zip code, and credit card CVV code. The buttons on the right of the screen are F1, F2, F3 and F4.

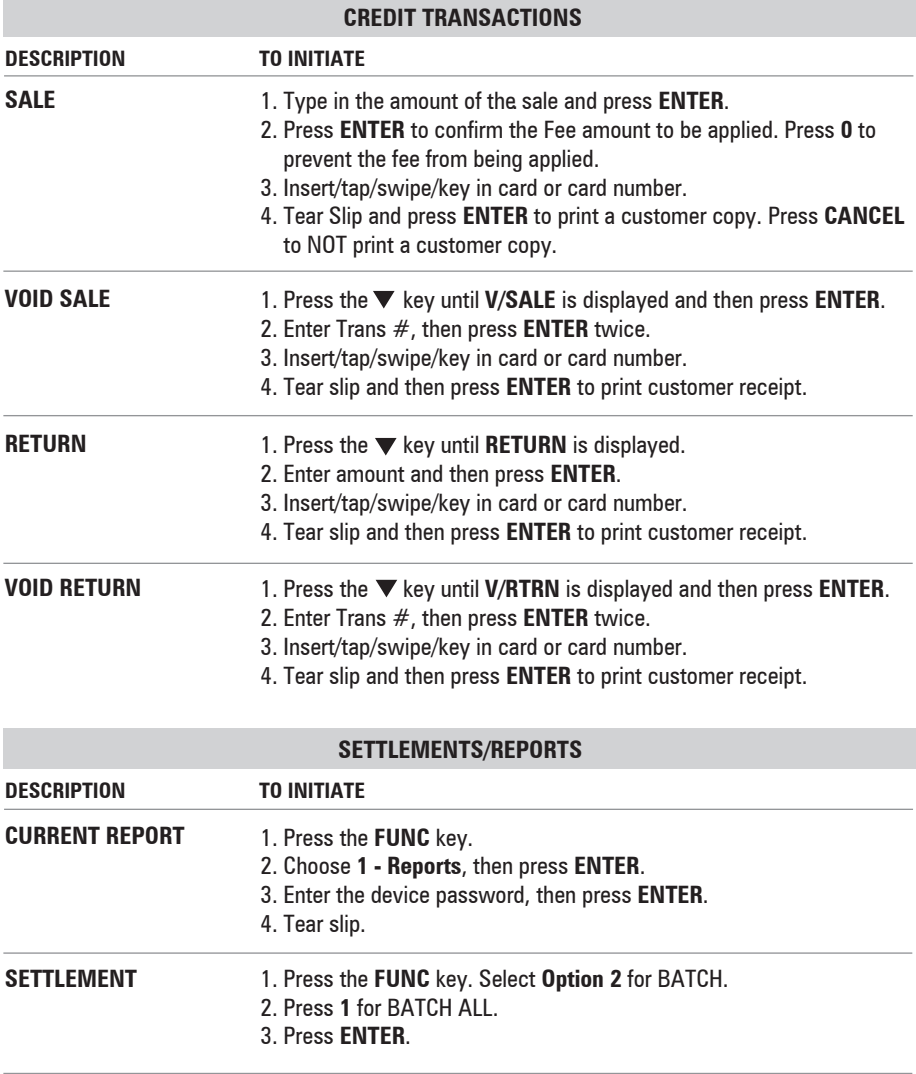

## **TIP ADJUST (ONLY AVAILABLE WITH RESTAURANT APP)**

## Press **FUNCTION + ALPHA** to access tip menu.

Select an entry method: 1. Scroll Untipped 2. By Invoice

- 3. By Srvr/Clerk #
- 4. By Trans. #
- 5. By Card Type
- 6. By Card Num.

Follow prompts based on selection.

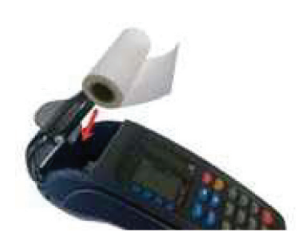

## **LOADING PAPER**

1. Pull up on the paper cover tab to open the paper compartment.

- 2. Insert the paper roll as shown.
- 3. Close the paper cover.

**NOTE**: The PAX S90 terminal uses **2 1/4" x 50**' Thermal Paper Rolls.

## **CHARGING**

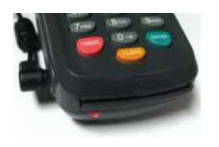

- 1. Plug the power supply adapter to the unit power port located on the left side of the unit.
- 2. The red LED located by the smart card reader will light up as shown. When charging is done the LED will be green.